Einführung in die Frankiermaschine

# Fx Series 9 Schnellbedienungsanleitung

4

## Zum Verschließen der Umschläge:

1. Tippen Sie in das Feld A4 am Touchscreen, um den Verschließvorgang einzuschalten oder auszuschalten .

# **Briefstau**

- 2. Sobald die Walzen sich drehen, führen Sie den Umschlag auf der linken Seite in das Gerät ein.
- Mit den folgenden Zusatzfunktionen lassen sich Frankieretiketten bedrucken oder Umschläge automatisch verschließen.

## Nach Abschluss aller Eingaben wird der Freistempel aufgedruckt:

#### Kurzwahltasten

### Hauptfelder des Touchscreens

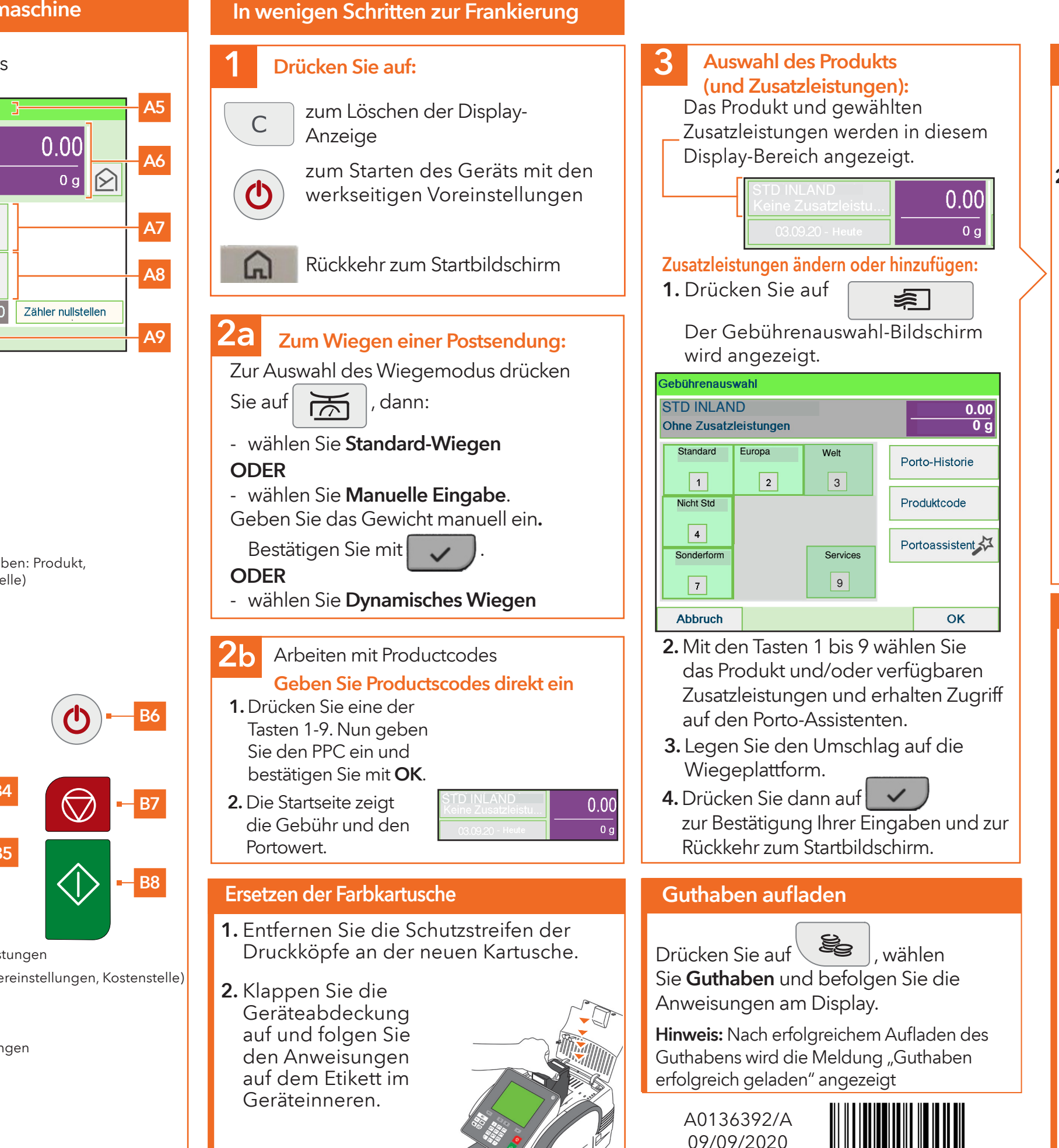

## Zum Bedrucken von Frankieretiketten:

- 1. Führen Sie die Etiketten in die
	- Zuführaufnahme ein; die zu bedruckende Seite muss nach rechts zeigen.
- 2. Drücken Sie auf  $\equiv$  , um die zu
	- bedruckende Etikettenzahl auszuwählen
	- **ERA** und zum Druckstart auf

1. Drücken Sie auf  $\mathbb{V}$ , um den Druckvorgang der Frankiermaschine zu starten.

Bestellungen für Verbrauchsmaterial im Internet unter www.framashop.at Eine vollständige Bedienungsanleitung finden Sie unter www.frama.at/Fx9

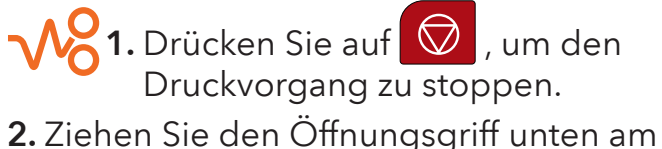

- Gerät nach oben und entnehmen Sie den eingeklemmtem Um-
- schlag mit der anderen Hand.
- 3. Reicht das nicht aus, heben Sie den Deckel der Zuführung an und drücken auf den oberen blauen Hebel, um den Schlitten anzuheben. Entnehmen Sie den eingeklemmten Umschlag und drücken Sie
	- den Schlitten
	- nach unten, um ihn wieder
	- einzurasten.

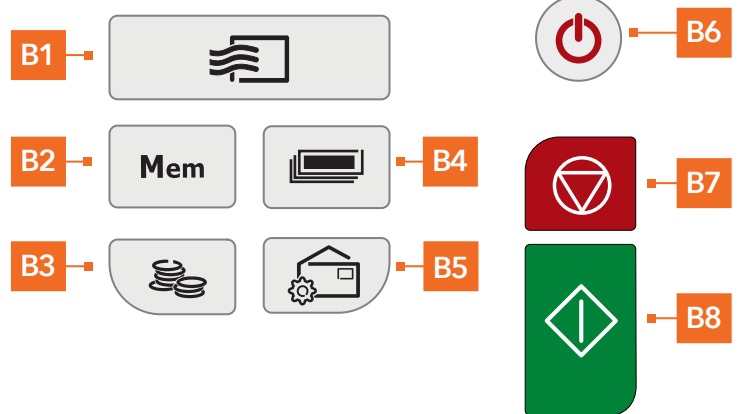

- **B1** Auswahl von Produkt und Zusatzleistungen
- B2 Gespeicherte Jobs (Produkt, Frankiereinstellungen, Kostenstelle)
- B3 Guthaben (Kreditpin: 1234)
- **B4** Drucken von Etiketten
- **B5** Druckmodus und Abdruckeinstellungen
- B6 Standby/Betrieb (orange/grün)
- **B7** Stoppt den Druckvorgang
- **B8** Startet den Druckvorgang

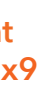

- A0 Produkt und Zusatzleistungen
- A1 Druckdatum
- A2 Wiegeart
- A3 Verlagern der Druckposition
- A4 Verschließen der Umschläge
- A5 Druckmodus (Ändern über: B5)
- A6 Portowert & Gewicht
- A7 Gespeicherter Job (mögliche Eingaben: Produkt, Frankiereinstellungen und Kostenstelle)
- A8 Aktuelle Kostenstelle
- A9 Tintenfüllstand

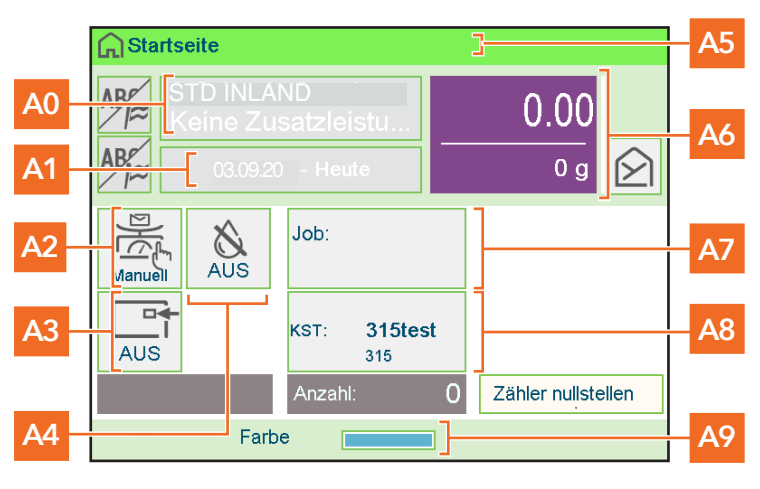